## 1. 宅内ネットワークの情報を確認する

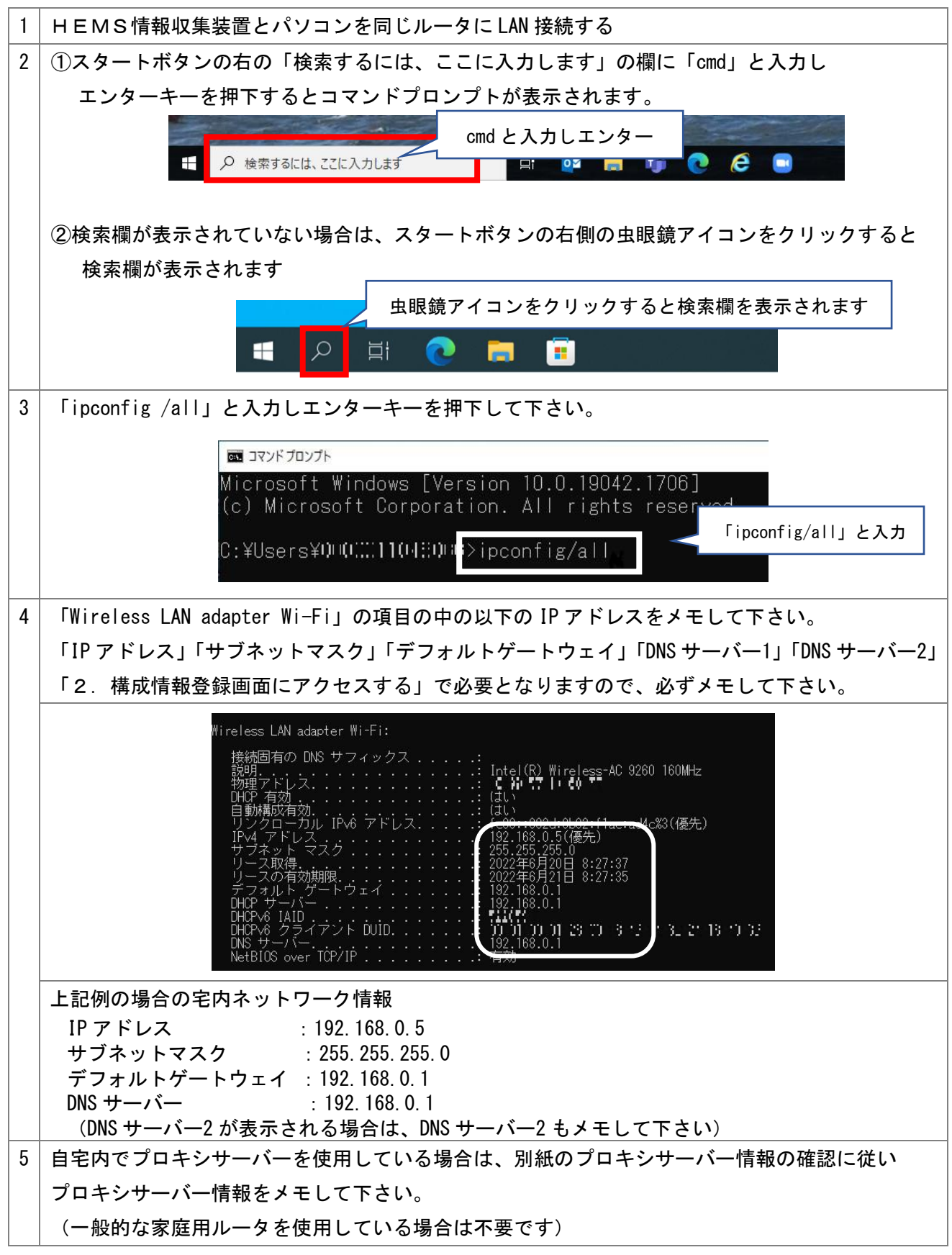

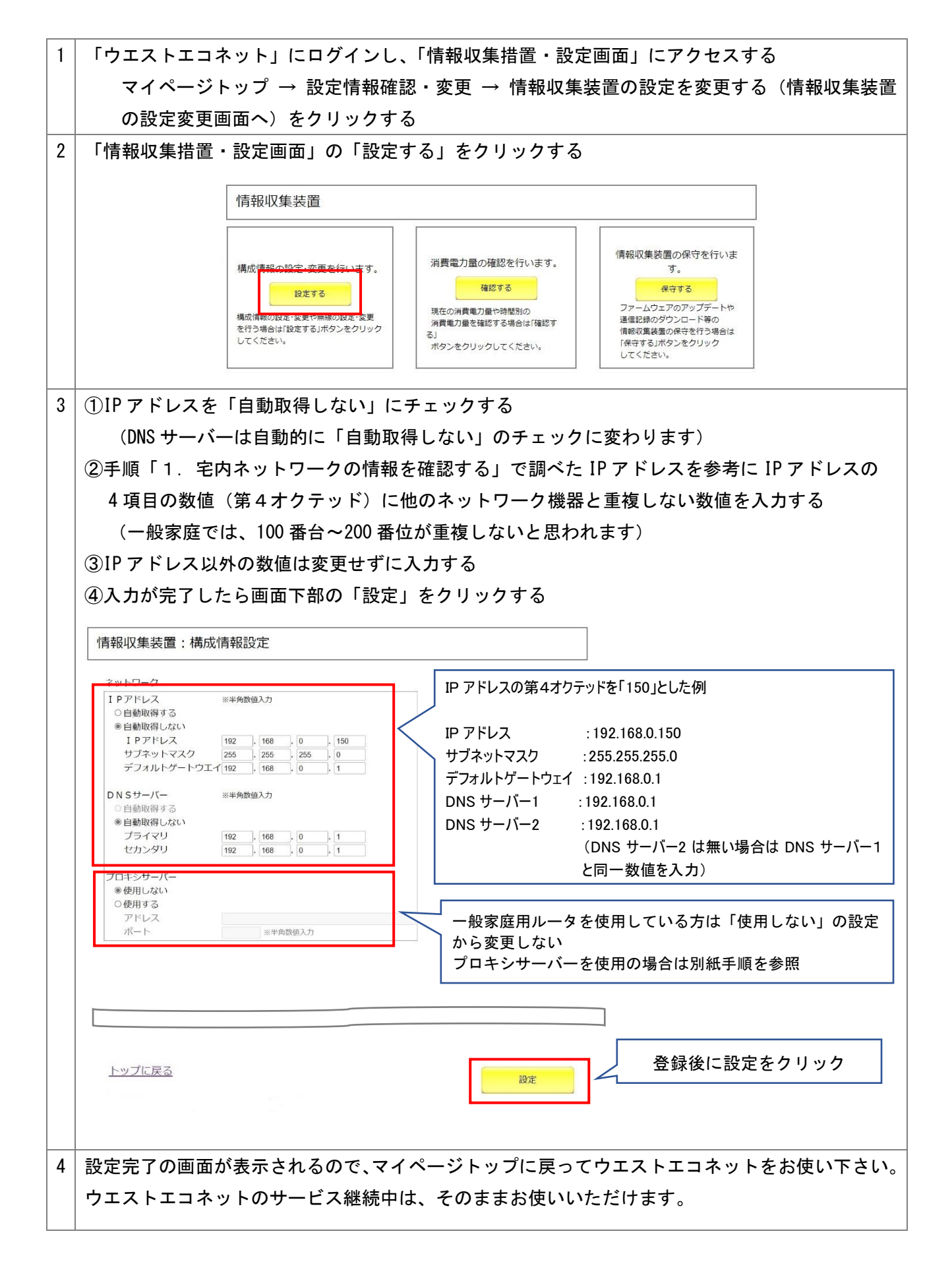

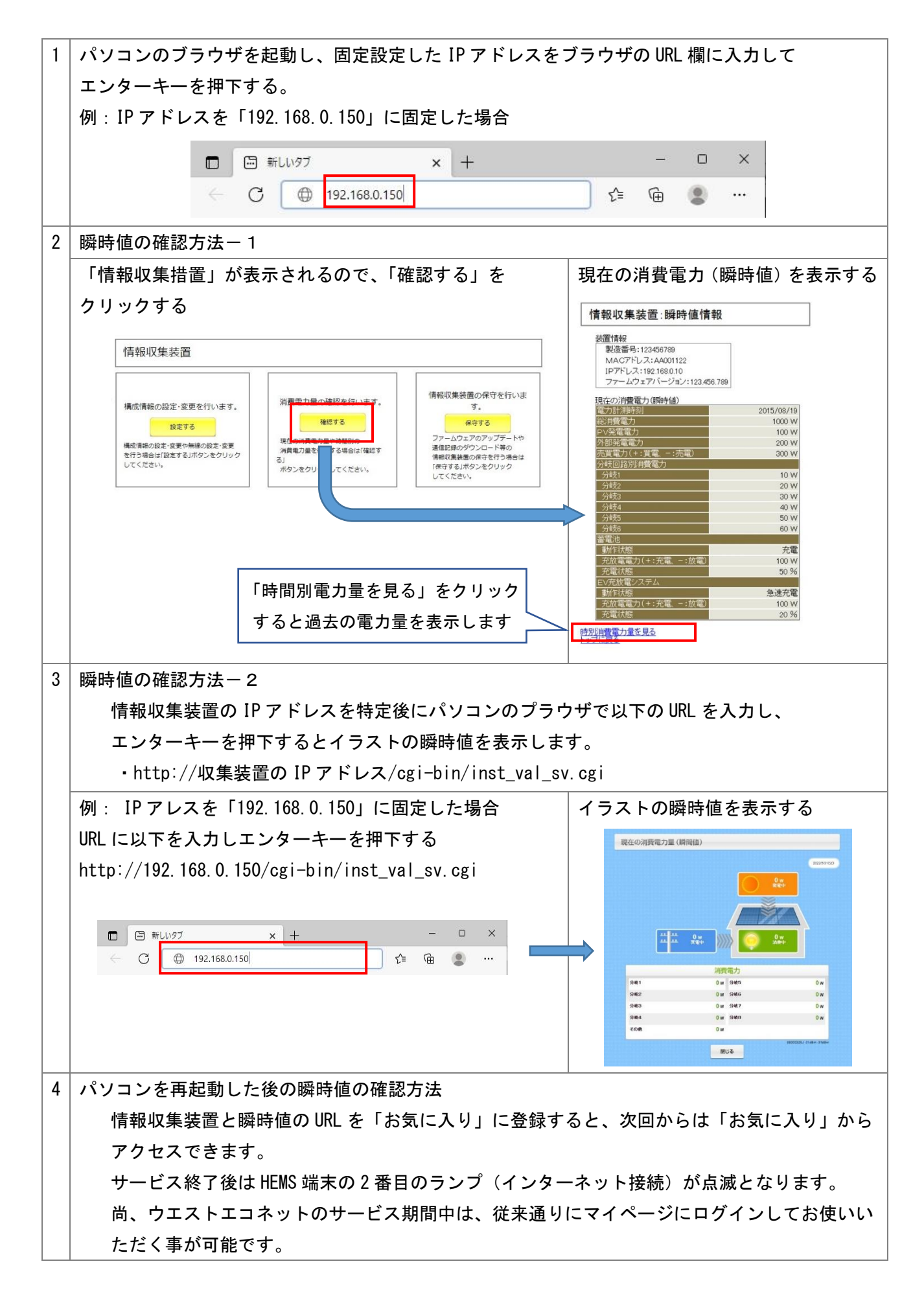

プロキシサーバーを使用の場合は、以下の手順でプロキシサーバーの情報を確認して構成情報設定画面 に入力して下さい。

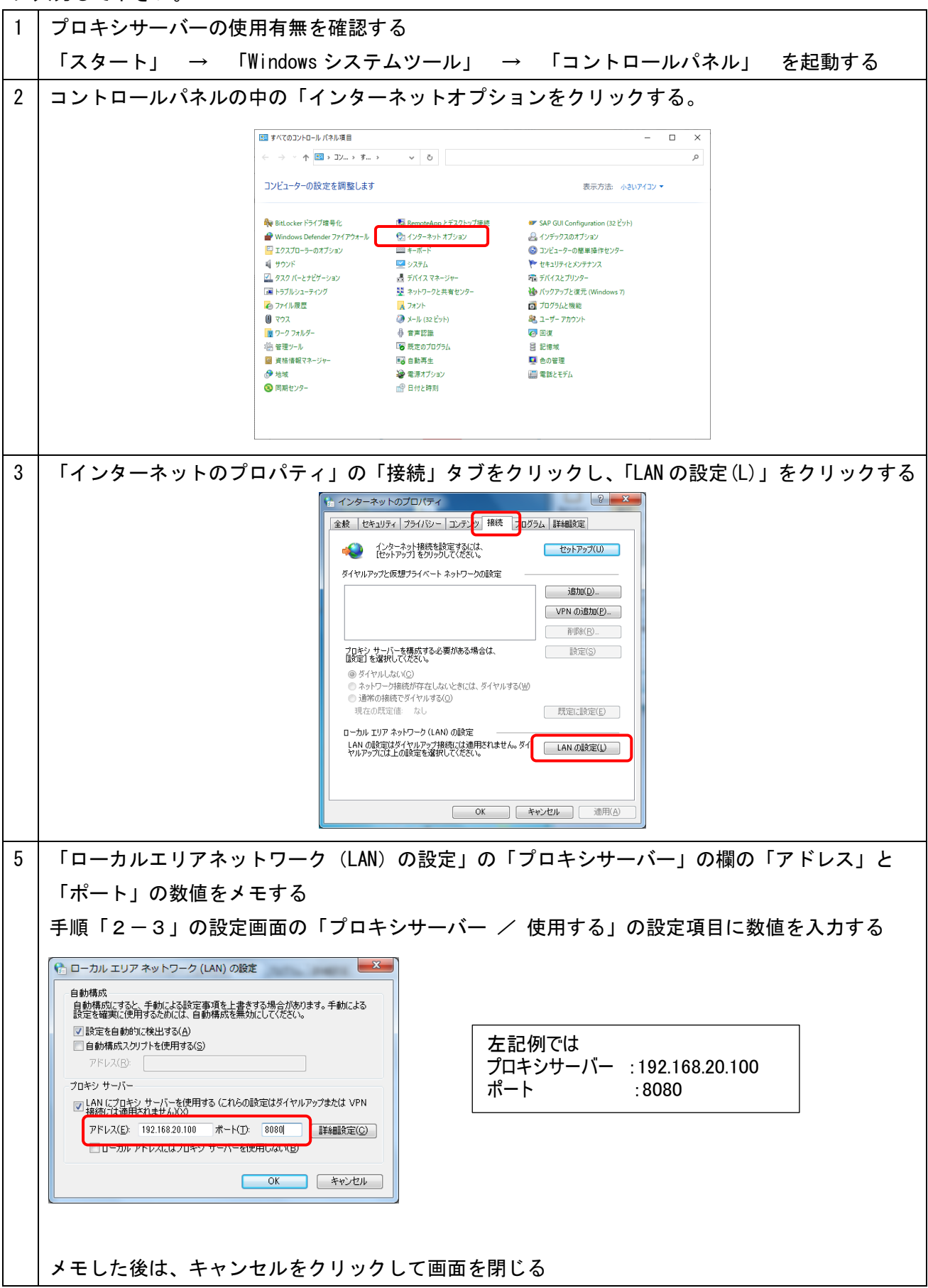